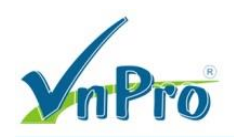

## **LAB IP SLA – Bài 1**

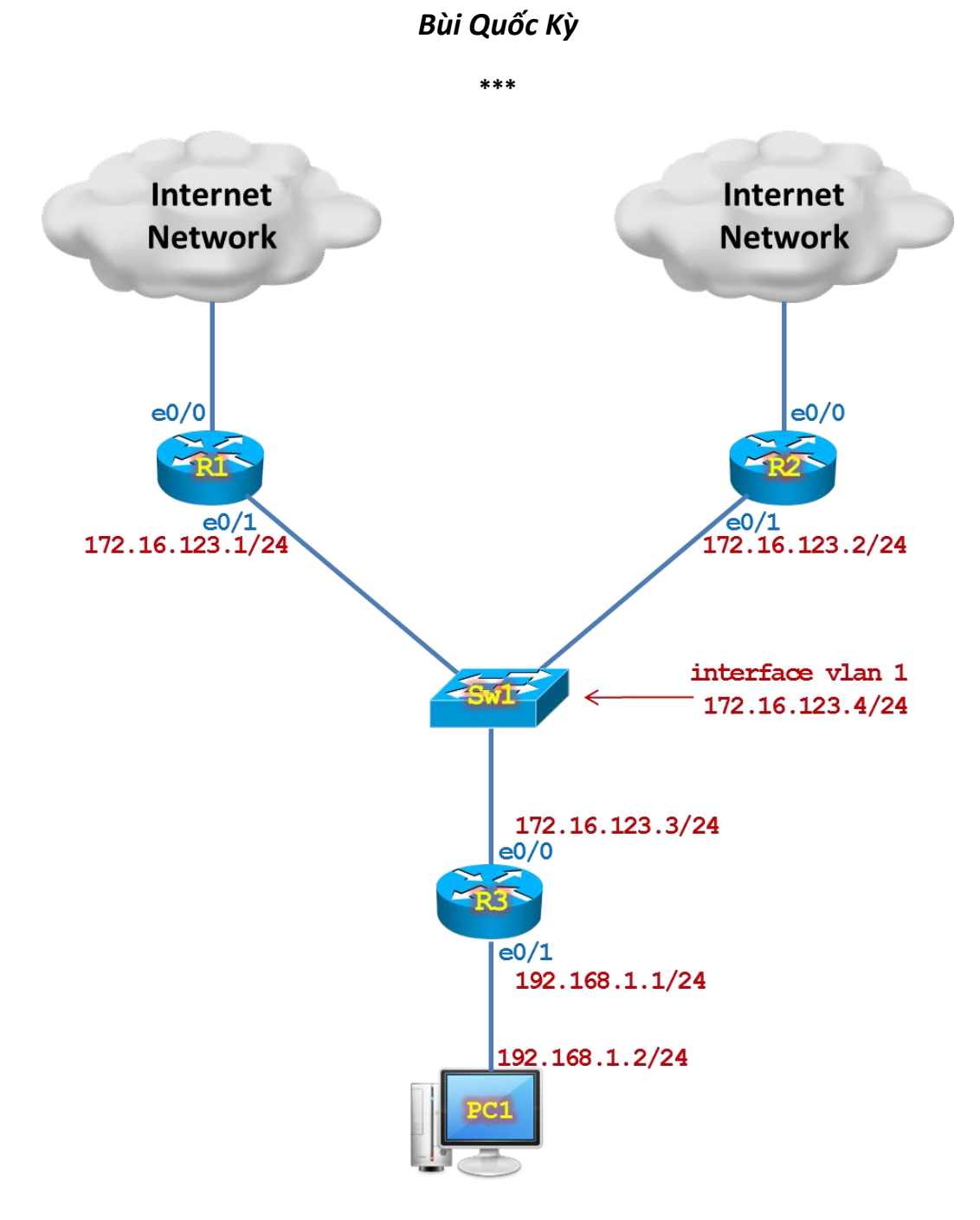

## **Yêu cầu:**

- 1. Cấu hình cơ bản trên các thiết bị.
- 2. **Routing:** Cấu hình định tuyến tĩnh **Static Route** trên các thiết bị đảm bảo mạng hội tụ.
- 3. **PAT:** Cấu hình PAT (NAT Overload) trên R1 và R2 đảm bảo hệ thống mạng nội bộ có để truy cập được Internet.
- 4. **IP SLA:**
	- a. Cấu hình **IP SLA** tại **R3** tiến hành track **default route** trỏ tới **ip next-hop** 172.16.123.1, track bằng cách ping định kỳ tới địa chỉ 172.16.123.1.

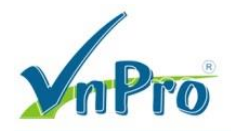

- b. Cấu hình IP SLA tại R3 tiến hành track default route trỏ tới ip next-hop 172.16.123.2, track bằng cách ping định kỳ tới địa chỉ 172.16.123.2.
- c. Cấu hình IP SLA tại R3 tiến hành track default route trỏ tới ip next-hop 172.16.123.1, track bằng cách ping định kỳ tới website www.vnexpress.net.
- d. Cấu hình IP SLA tại R3 tiến hành track default route trỏ tới ip next-hop 172.16.123.2, track bằng cách ping định kỳ tới website www.fptshop.com.vn.

## Thực hiện:

Yêu cầu 1: Cấu hình cơ bản trên các thiết bị.

Cấu hình IP cho VPC1.

ip 192.168.1.2/24 192.168.1.1

Cấu hình cơ bản trên Sw1.

```
hostname Sw1
interface vlan 1
  ip address 172.16.123.4 255.255.255.0
  no shutdown
  exit
ip default-gateway 172.16.123.3
no ip routing
spanning-tree mode rapid-pvst
interface range e0/0 - 3switchport mode access
  spanning-tree portfast
  exit
line vty 0 4
 privilege level 15
  no login
  exit
line console 0
  logging synchronous
  exec-timeout 0 0exit
no ip domain-lookup
```
Cấu hình cơ bản trên R1.

```
hostname R1
interface e0/0
  ip address dhcp
  no shutdown
  exit
ip route 0.0.0.0 0.0.0.0 dhcp
interface e0/1
  ip address 172.16.123.1 255.255.255.0
  no shutdown
  ext{f}
```
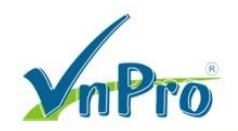

```
line vty 0 4
   privilege level 15
   no login
   exit
line console 0
   logging synchronous
   exec-timeout 0 0
   exit
no ip domain-lookup
```
Cấu hình cơ bản trên **R2**.

```
hostname R2
interface e0/0
   ip address dhcp
   no shutdown
   exit
ip route 0.0.0.0 0.0.0.0 dhcp
interface e0/1
   ip address 172.16.123.2 255.255.255.0
   no shutdown
   exit
line vty 0 4
   privilege level 15
   no login
   exit
line console 0
   logging synchronous
   exec-timeout 0 0
   exit
no ip domain-lookup
```
Cấu hình cơ bản trên **R3**.

```
hostname R3
interface e0/0
   ip address 172.16.123.3 255.255.255.0
   no shutdown
   exit
interface e0/1
   ip address 192.168.1.1 255.255.255.0
   no shutdown
   exit
line vty 0 4
   privilege level 15
   no login
   exit
line console 0
   logging synchronous
   exec-timeout 0 0
   exit
no ip domain-lookup
```
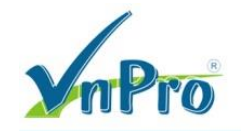

**Yêu cầu 2:** Cấu hình định tuyến tĩnh **Static Route** trên các thiết bị đảm bảo mạng hội tụ.

Cấu hình định tuyến trên **R1**.

**ip route 192.168.1.0 255.255.255.0 172.16.123.3**

Cấu hình định tuyến trên **R2**.

**ip route 192.168.1.0 255.255.255.0 172.16.123.3**

**Yêu cầu 3:** Cấu hình PAT (NAT Overload) trên R1 và R2 đảm bảo hệ thống mạng nội bộ có để truy cập được Internet.

Cấu hình PAT trên **R1**.

```
interface e0/0
  ip nat outside
   exit
interface e0/1
  ip nat inside
  exit
ip nat inside source list 1 interface e0/0 overload
access-list 1 permit 172.16.123.0 0.0.0.255
access-list 1 permit 192.168.1.0 0.0.0.255
```
Cấu hình PAT trên **R2**.

```
interface e0/0
  ip nat outside
  exit
interface e0/1
  ip nat inside
  exit
ip nat inside source list 1 interface e0/0 overload
access-list 1 permit 172.16.123.0 0.0.0.255
access-list 1 permit 192.168.1.0 0.0.0.255
```
**Yêu cầu 4.a:** Cấu hình **IP SLA** tại **R3** tiến hành track **default route** trỏ tới **ip next-hop** 172.16.123.1, track bằng cách ping định kỳ tới địa chỉ 172.16.123.1.

Tại **R3** cấu hình 2 **default route** đi Internet, một qua **R1** và một qua **R2**; lưu lượng đi Internet sẽ cân bằng tải qua 2 đường. Tuy nhiên, nếu **R1** bị **down** hoặc cổng e0/1 trên R1 bị **down** thì 50% lưu lượng di chuyển qua hướng R1 sẽ bị mất kết nối. Tương tự, nếu **R2** bị **down** hoặc cổng e0/1 trên R1 bị **down** thì 50% lưu lượng di chuyển qua hướng R2 cũng sẽ bị mất kết nối. Vì thế ta cần cấu hình **IP SLA** tại R3 tiến hành track các **default route** trỏ tới **ip next-hop** của R1 và R2.

**ip route 0.0.0.0 0.0.0.0 172.16.123.1 ip route 0.0.0.0 0.0.0.0 172.16.123.2**

Cấu hình IP SLA trên **R3**.

- **frequency 3**: ping định kỳ 3 giây một lần tới địa chỉ 172.16.123.1

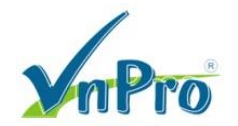

- **timeout 2000**: kể từ lúc gửi gói tin ping icmp-echo, sau 2 giây mà không nhận được hồi đáp icmp-reply thì được tính là một lần ping thất bại
- **threshold 2**: nếu 2 lần ping thất bại thì tiến trình track sẽ rơi vào trạng thái **down**

```
ip sla 3
  icmp-echo 172.16.123.1
     threshold 2
     timeout 2000
     frequency 3
     exit
ip sla schedule 3 life forever start-time now
track 1 ip sla 3 reachability
   exit
ip route 0.0.0.0 0.0.0.0 172.16.123.1 track 1
```
Kiểm tra bảng định tuyến trên **R3**.

```
R3# show ip route static
Codes: L - local, C - connected, S - static, R - RIP, M - mobile, B - BGP
        D - EIGRP, EX - EIGRP external, O - OSPF, IA - OSPF inter area 
        N1 - OSPF NSSA external type 1, N2 - OSPF NSSA external type 2
        E1 - OSPF external type 1, E2 - OSPF external type 2
        i - IS-IS, su - IS-IS summary, L1 - IS-IS level-1, L2 - IS-IS level-2
        ia - IS-IS inter area, * - candidate default, U - per-user static route
        o - ODR, P - periodic downloaded static route, H - NHRP, l - LISP
        + - replicated route, % - next hop override
Gateway of last resort is 172.16.123.1 to network 0.0.0.0
S* 0.0.0.0/0 [1/0] via 172.16.123.1
R3#
```
Kiểm tra trạng thái track trên **R3**.

```
R3# show track
Track 1
   IP SLA 3 reachability
   Reachability is Up
     1 change, last change 00:08:43
   Latest operation return code: OK
   Latest RTT (millisecs) 1
   Tracked by:
     STATIC-IP-ROUTING 0
R3#
```
Để khảo sát tiến trình track, ta tiến hành **shutdown** cổng **e0/1** trên **R1**. Lúc này, quá trình ping từ R3 tới địa chỉ IP **172.16.123.1** của R1 sẽ thất bại khiến cho tiến trình track thất bại sau 4 giây. Thông tin **default route** trong bảng định tuyến của R3 lập tức bị xóa.

```
R1(config)# interface e0/1
R1(config-if)# shutdown
R1(config-if)# exit
```
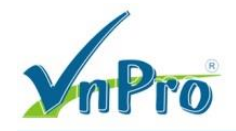

Sau 4 giây, thông điệp sau xuất hiện tại **R3**.

**\*Jul 19 01:39:12.930: %TRACKING-5-STATE: 1 ip sla 3 reachability Up->Down**

Kiểm tra trạng thái track tại **R3**.

```
R3# show track
Track 1
   IP SLA 3 reachability
   Reachability is Down
     2 changes, last change 00:02:41
   Latest operation return code: Timeout
   Tracked by:
     STATIC-IP-ROUTING 0
R3#
```
Thông tin default route tại **R3** đã bị xóa.

```
R3# show ip route static 
Codes: L - local, C - connected, S - static, R - RIP, M - mobile, B - BGP
        D - EIGRP, EX - EIGRP external, O - OSPF, IA - OSPF inter area 
       N1 - OSPF NSSA external type 1, N2 - OSPF NSSA external type 2
        E1 - OSPF external type 1, E2 - OSPF external type 2
        i - IS-IS, su - IS-IS summary, L1 - IS-IS level-1, L2 - IS-IS level-2
        ia - IS-IS inter area, * - candidate default, U - per-user static route
        o - ODR, P - periodic downloaded static route, H - NHRP, l - LISP
        + - replicated route, % - next hop override
Gateway of last resort is not set
R3#
```
Nếu trạng thái cổng e0/1 trên R1 khôi phục trở lại, quá trình ping từ R3 tới IP 172.16.123.1 của R1 diễn ra thành công dẫn đến tiến trình track tại R3 cũng thành công khiến cho thông tin **default route** sẽ xuất hiện trở lại trong bảng định tuyến của R3.

```
R1(config)# interface e0/1
R1(config-if)# no shutdown
R1(config-if)# exit
```
Sau khi bật trạng thái cổng e0/1 trên R1, thông điệp sau xuất hiện tại **R3**.

**\*Jul 19 01:45:43.055: %TRACKING-5-STATE: 1 ip sla 3 reachability Down->Up**

Kiểm tra trạng thái track và thông tin default route tại **R3**.

```
R3# show track
Track 1
   IP SLA 3 reachability
   Reachability is Up
     3 changes, last change 00:02:19
   Latest operation return code: OK
   Latest RTT (millisecs) 1
```
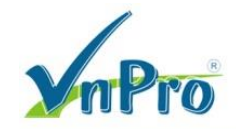

```
Tracked by:
    STATIC-IP-ROUTING 0
R3#
```

```
R3# show ip route static
Codes: L - local, C - connected, S - static, R - RIP, M - mobile, B - BGP
       D - EIGRP, EX - EIGRP external, O - OSPF, IA - OSPF inter area
       N1 - OSPF NSSA external type 1, N2 - OSPF NSSA external type 2
       E1 - OSPF external type 1, E2 - OSPF external type 2
       i - IS-IS, su - IS-IS summary, L1 - IS-IS level-1, L2 - IS-IS level-2
       ia - IS-IS inter area, * - candidate default, U - per-user static route
       o - ODR, P - periodic downloaded static route, H - NHRP, 1 - LISP
       + - replicated route, % - next hop override
Gateway of last resort is 172.16.123.1 to network 0.0.0.0
s\star0.0.0.0/0 [1/0] via 172.16.123.1
R3#
```
Yêu cầu 4.b: Cấu hình IP SLA tại R3 tiến hành track default route trỏ tới ip next-hop 172.16.123.2, track bằng cách ping định kỳ tới địa chỉ 172.16.123.2.

```
ip sla 2
  icmp-echo 172.16.123.2
    threshold 2
    timeout 2000
    frequency 3
    extip sla schedule 2 life forever start-time now
track 2 ip sla 2 reachability
  exit
ip route 0.0.0.0 0.0.0.0 172.16.123.2 track 2
```
Yêu cầu 4.c: Cấu hình IP SLA tại R3 tiến hành track default route trỏ tới ip next-hop 172.16.123.1, track bằng cách ping định kỳ tới website www.vnexpress.net.

Xác định địa chỉ IP của website www.vnexpress.net trước khi cấu hình track.

```
R3(config)# ip domain-lookup
R3 (config) # ip name-server 8.8.8.8R3 (config) # end
R3# ping www.vnexpress.net
Translating "www.vnexpress.net"...domain server (8.8.8.8) [OK]
Type escape sequence to abort.
Sending 5, 100-byte ICMP Echos to 111.65.248.132, timeout is 2 seconds:
11111Success rate is 100 percent (5/5), round-trip min/avg/max = 2/2/2 ms
R3#
```
Vì tiến trình track default route trỏ tới ip next-hop 172.16.123.1 nên ta cần cấu hình định tuyến tại R3 chuyển hướng lưu lượng tới www.vnexpress.net thông qua hướng R1 như sau.

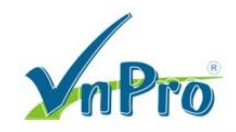

**ip route 111.65.248.132 255.255.255.255 172.16.123.1**

```
ip sla 1
  icmp-echo www.vnexpress.net
     threshold 2
     timeout 2000
     frequency 3
     exit
ip sla schedule 1 life forever start-time now
track 3 ip sla 1 reachability
   exit
ip route 0.0.0.0 0.0.0.0 172.16.123.1 track 3
```
Kiểm tra thông tin định tuyến trong file cấu hình. Ta phát hiện câu lệnh "**ip route 0.0.0.0 0.0.0.0 172.16.123.1 track 3**" đã đè chồng lên câu lệnh "**ip route 0.0.0.0 0.0.0.0 172.16.123.1 track 1**".

```
R3# show running-config | include ip route
ip route 0.0.0.0 0.0.0.0 172.16.123.2 track 2
ip route 0.0.0.0 0.0.0.0 172.16.123.1 track 3
ip route 111.65.248.132 255.255.255.255 172.16.123.1
R3#
```
Kiểm tra trạng thái track và bảng định tuyến trên R3.

```
R3# show track
Track 1
   IP SLA 3 reachability
   Reachability is Up
     3 changes, last change 00:30:09
   Latest operation return code: OK
   Latest RTT (millisecs) 1
Track 2
   IP SLA 2 reachability
  Reachability is Up
     2 changes, last change 00:03:04
   Latest operation return code: OK
   Latest RTT (millisecs) 1
   Tracked by:
     STATIC-IP-ROUTING 0
Track 3
   IP SLA 1 reachability
   Reachability is Up
     2 changes, last change 00:05:09
   Latest operation return code: OK
   Latest RTT (millisecs) 2
   Tracked by:
     STATIC-IP-ROUTING 0
R3#
```

```
R3# show ip route static
```
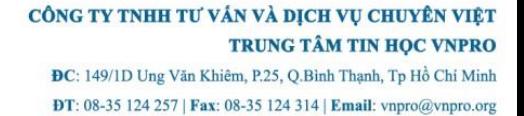

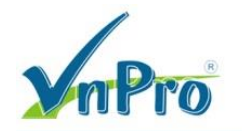

```
Codes: L - local, C - connected, S - static, R - RIP, M - mobile, B - BGP
       D - EIGRP, EX - EIGRP external, O - OSPF, IA - OSPF inter area
       N1 - OSPF NSSA external type 1, N2 - OSPF NSSA external type 2
       E1 - OSPF external type 1, E2 - OSPF external type 2
       i - IS-IS, su - IS-IS summary, L1 - IS-IS level-1, L2 - IS-IS level-2
       ia - IS-IS inter area, * - candidate default, U - per-user static route
       o - ODR, P - periodic downloaded static route, H - NHRP, 1 - LISP
       + - replicated route, % - next hop override
Gateway of last resort is 172.16.123.2 to network 0.0.0.0
S^* 0.0.0.0/0 [1/0] via 172.16.123.2
                [1/0] via 172.16.123.1
      111.0.0.0/32 is subnetted, 1 subnets
         111.65.248.132 [1/0] via 172.16.123.1
\mathbf sR3#
```
Yêu cầu 4.d: Cấu hình IP SLA tai R3 tiến hành track default route trỏ tới ip next-hop 172.16.123.2, track bằng cách ping định kỳ tới website www.fptshop.com.vn.

Xác định địa chỉ IP của website www.fptshop.com.vn trước khi cấu hình track.

```
R3# ping www.fptshop.com.vn
Translating "www.fptshop.com.vn"...domain server (8.8.8.8) [OK]
Type escape sequence to abort.
Sending 5, 100-byte ICMP Echos to 103.56.156.78, timeout is 2 seconds:
11111Success rate is 100 percent (5/5), round-trip min/avg/max = 25/25/26 ms
R3#
```
Vì tiến trình track default route trỏ tới ip next-hop 172.16.123.1 nên ta cần cấu hình định tuyến tại R3 chuyển hướng lưu lượng tới www.fptshop.com.vn thông qua hướng R2 như sau.

ip route 103.56.156.78 255.255.255.255 172.16.123.2

```
ip sla 4
 icmp-echo www.fptshop.com.vn
    threshold 2
    timeout 2000
    frequency 3
    ext{f}ip sla schedule 4 life forever start-time now
track 4 ip sla 4 reachability
 exit
ip route 0.0.0.0 0.0.0.0 172.16.123.2 track 4
```